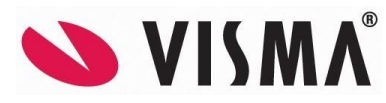

# **VISMA Contracting NYHETER OG FORBEDRINGER – VERSJON 16.00**

**Oslo, oktober 2021.**

Velkommen til versjonsbrevet til Visma Contracting® .

Denne versjonen inneholder nye funksjoner, ønskede utvidelser samt korreksjoner av innmeldte feil.

Vi anbefaler at du leser versjonsbrevet nøye før du tar systemet i bruk, da kan du raskt komme i gang med de nye mulighetene denne versjonen gir.

### **Før installasjon:**

Se dokumentene «Nyheter og forbedringer Visma Contracting 16.00» og «Contracting oppgradering til versjon 16.00».

Her beskrives det hva versjonen inneholder og forberedelser til installasjonen, selve installasjonen, oppgraderingen og hva som må gjøres etterpå.

Kontakt Visma Contracting hvis dere ønsker å bestille konsulentbistand.

### **Etter installasjon:**

Konvertering må kjøres.

Den som først logger seg på etter oppgradering vil få spørsmål om å kjøre konvertering. Det er derfor en fordel om bruker SYSTEM logger seg på først og kjører konverteringen.

### **Generelt**

# Versjon 16.01 av Visma Document Center MÅ innstalleres i sammenheng med Visma Contracting versjon 16.00.00.

### **Klientoppsettet gjenspeiles i menyen**

Når man bytter klient vil man nå kun få tilgang til de delsystem og rutiner som er satt opp på klienten.

#### **Ny «Info-knapp»**

Mulighet til å trykke på info-knappen for å se diverse tall/opplysninger avhengig av om man er Saksbehandler/Lønnsansvarlig/Regnskapsansvarlig – se Vedlikehold-Bruker.

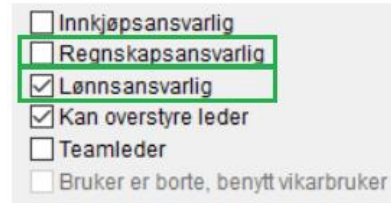

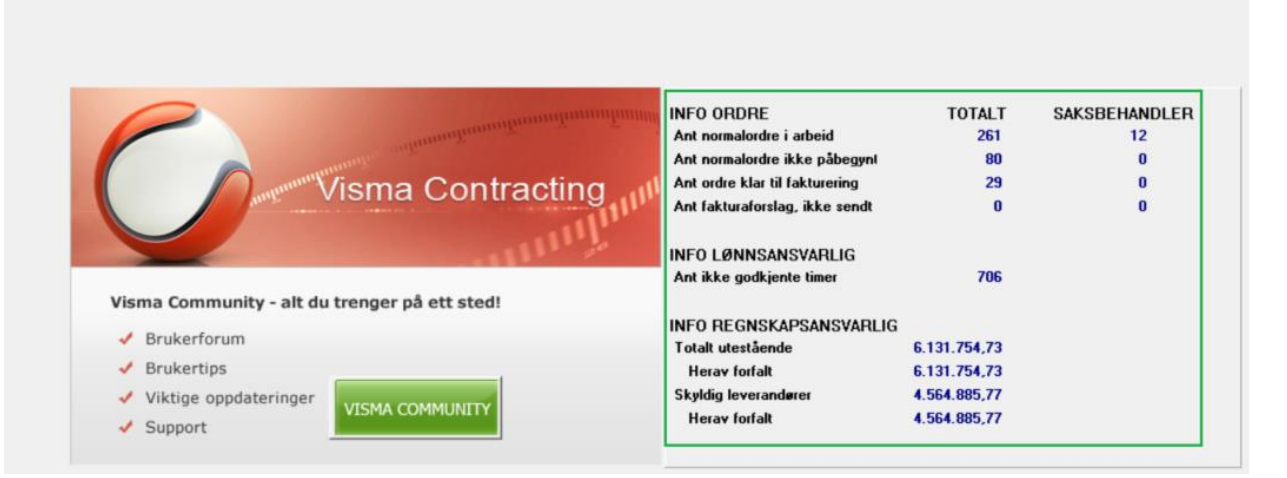

### **Lønn**

 $\overline{\mathbf{0}}$ 

### **Skattekort på lønnstaker**

Man kan nå slette det sist innleste skattekortet på en lønnstaker med vanlig slette-funksjon <F3>. På denne måten kan man lese skattekortene inn på nytt og få oppdatert skattekortet på den lønnstaker hvor det siste kortet ble fjernet.

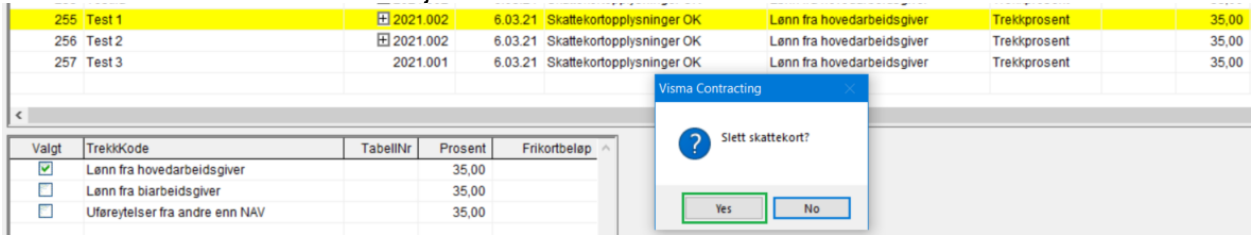

### **Spørring på registrert lønn**

Hovedbokskonto vises nå i tabell med lønnslinjer (Lønn-Spørring-Registrert lønn).

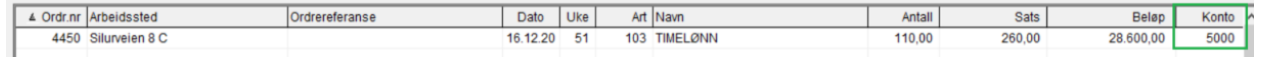

### **Fraværsregistrering**

Mulighet for å velge alle lønnstakere, sluttet eller ikke sluttet. Lik den som er i *Vedlikehold lønnstakere.*

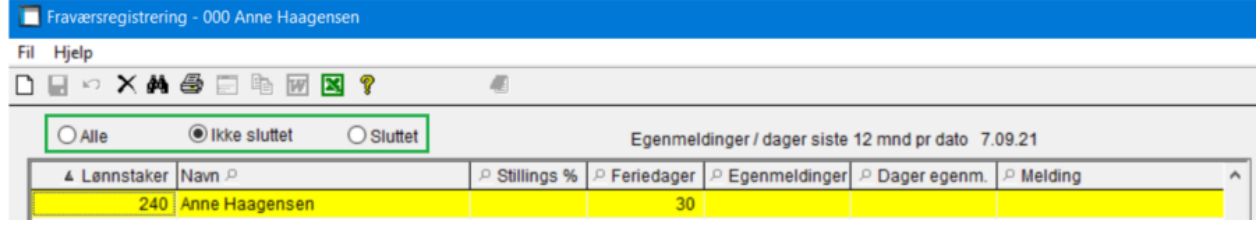

### **Timesummering lønnstaker** Viser nå også Kb1 og Kb2 i bildet

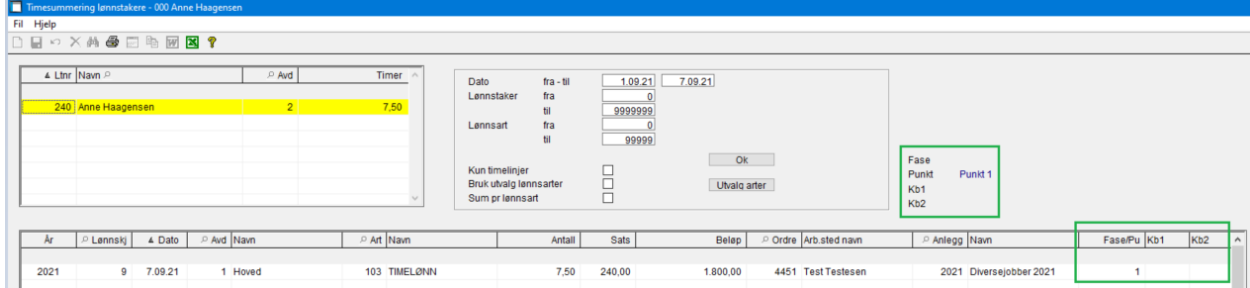

### **Lønn-Vedlikehold-Lønns- og trekkarter**

Vi har satt på Excel-merket i verktøyraden, slik at tabellen kan skrives ut

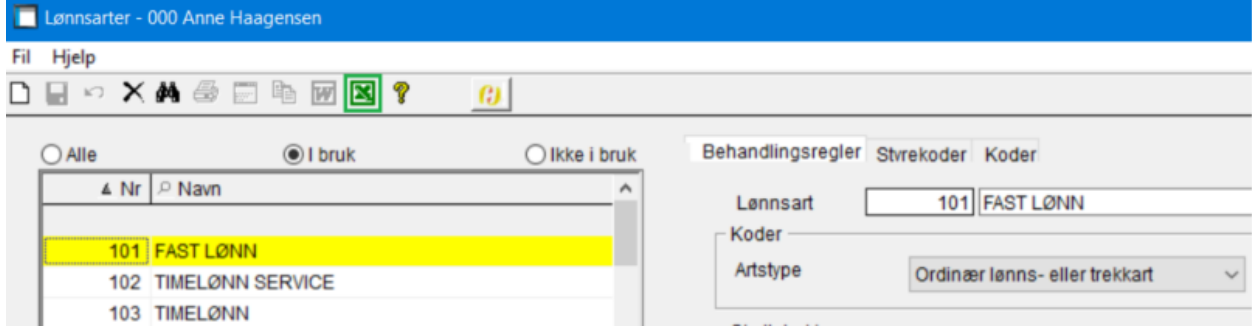

### **Lønn-Vedlikehold-Lønnstaker**

Feltet «Avlønningstype» på arbeidsforholdet brukes ikke lenger i A-meldingen (Kun overtidsstatistikk) og er derfor alltid aktivt. Det er heller ikke krav til at feltet fylles ut.

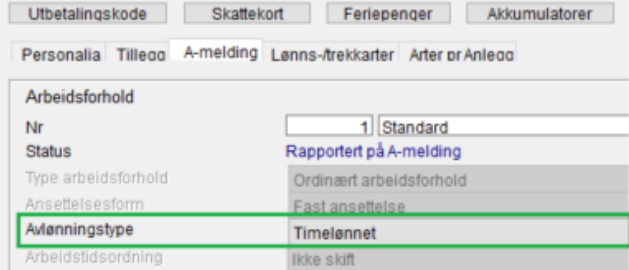

### **Lønnslipper – Spørring tidligere kjøringer**

Når man kommer inn i bildet er haken for «Timelister» default av. Huker man av for «Overfør til ePost» kommer haken på, men man kan velge å fjerne den.

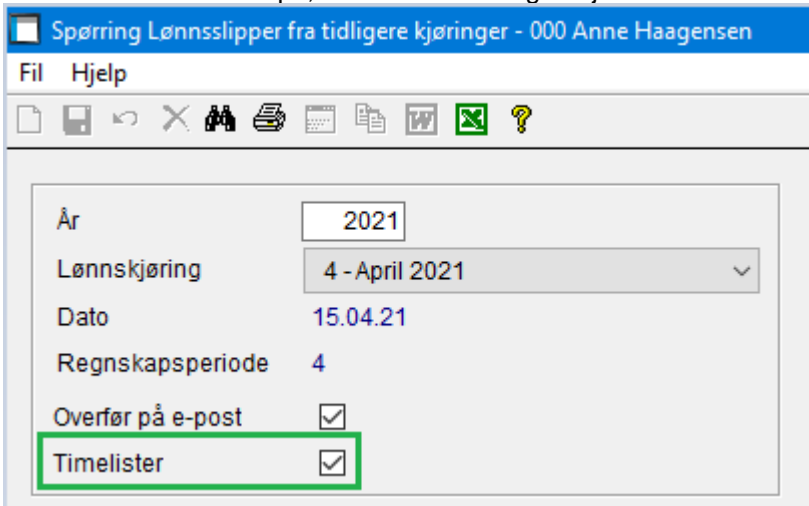

### **Inntektsmelding**

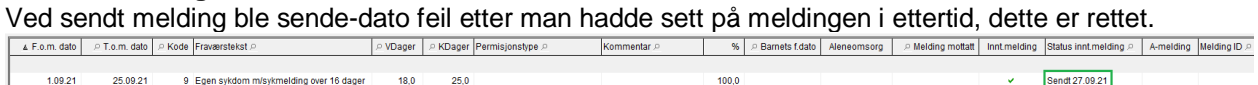

Ny hake for å klargjøre om firma søker refusjon eller ikke.

*Refusjonsbeløp* - fylles ut som månedsbeløp dersom arbeidsgiver krever refusjon. Kan ikke være større enn angitt inntekt.

*Opphørsdato refusjon –* Dersom refusjonen opphører i stønadsperioden angis siste dag det søkes refusjon for.

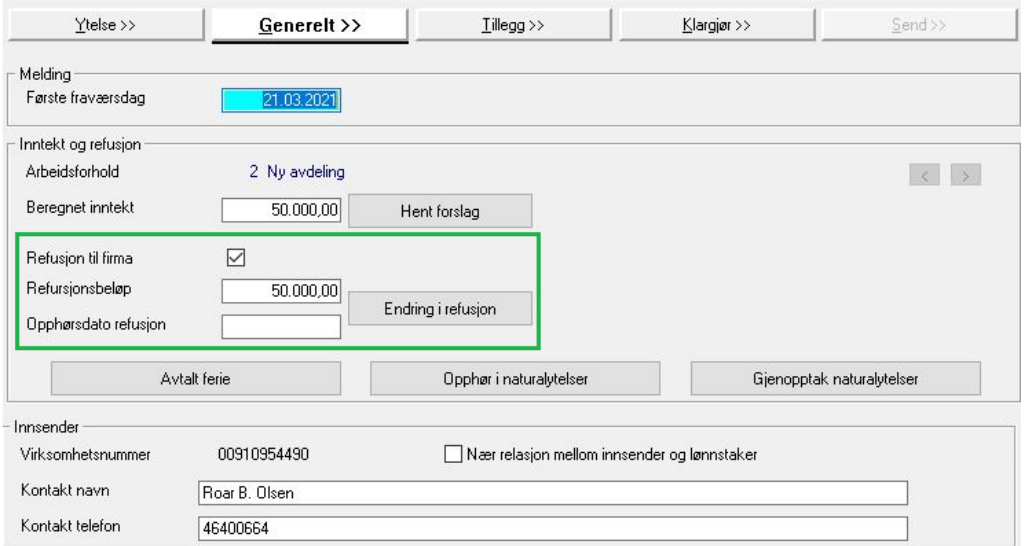

#### Nye beskrivelser for «Ikke utbetalt» er lagt til (Kun for sykepenger):

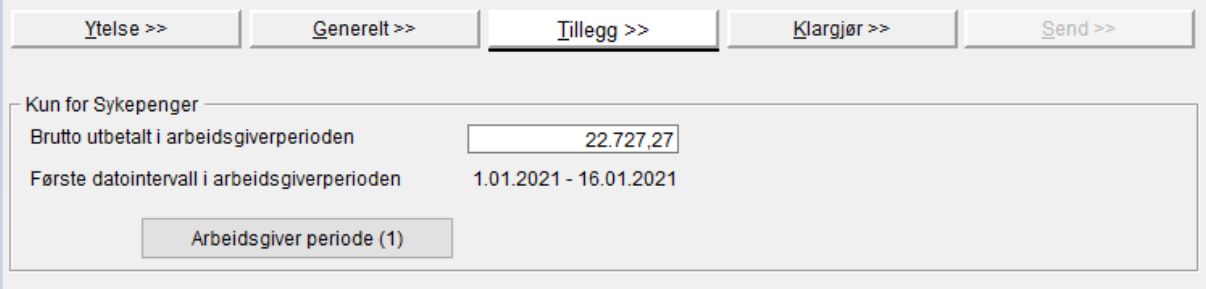

Begrunnelse for reduksjon eller ikke utbetalt

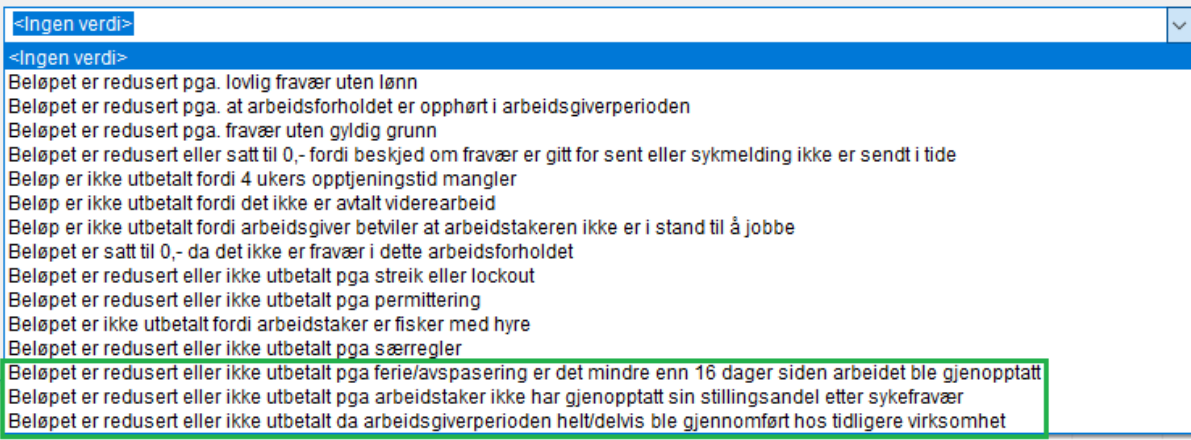

#### «Pleiepenger» utgår, erstattes av *Pleiepenger Barn* og *Pleiepenger nær*. For *Pleiepenger barn* og *Pleiepenger nær* sendes nå første fraværsdag i stedet for periode.

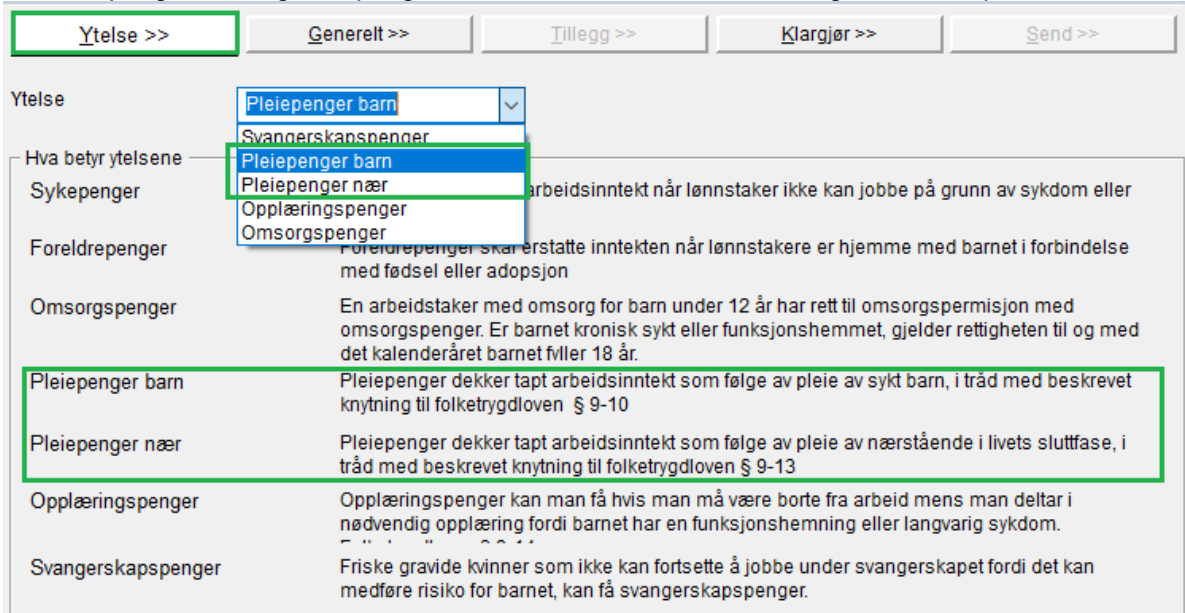

### For *Sykepenger*, skal ikke lenger knappen for «Avtalt ferie» være aktiv.

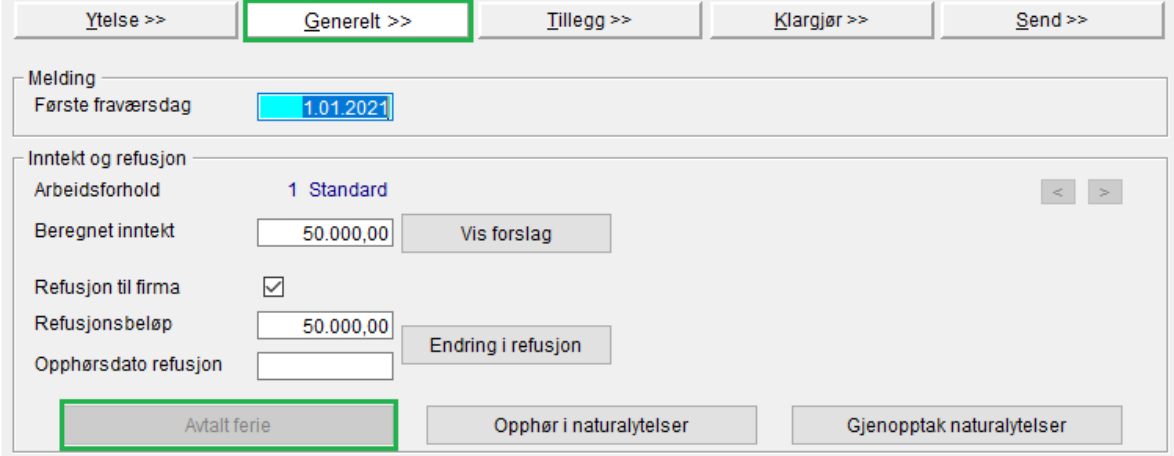

# **Fakturering**

### **Spørring-Faktura**

Sendemåte er lagt inn i spørringen. «Fakturering-Spørring-Faktura»

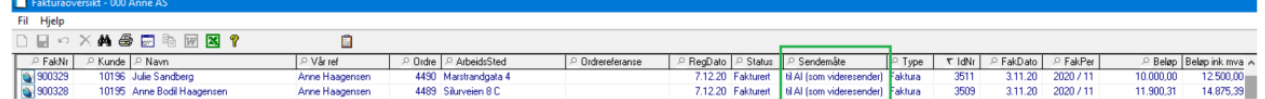

### **AutoInvoice**

Vi sender nå kundenummer (privatkunder) eller orgnr. for bedriftskunder. Dette skal gjøre at AutoInvoice sine registre skal oppdatere kundens adresse og tlf.opplysninger.

### **Faktura til e-post fra VC**

Det er nå lagt inn mulighet for å legge inn ordrenummer og kundenummer i emne-feltet på faktura til e-post. «System-Vedlikehold-Systemkoder-e-post-Tekst i e-post med faktura».

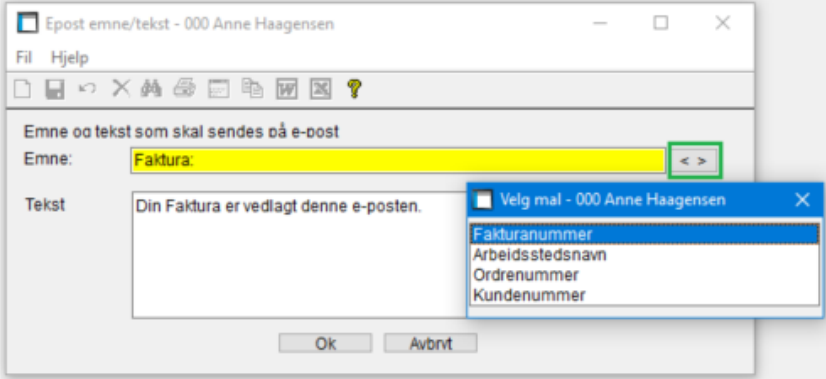

### **Ordre**

### **Flytting av pakkseddel**

Når en pakkseddel flyttes fra en ordre til en annen flyttes også inng. Faktura. Flyttet man samme pakkseddel til enda en ny ordre ble ikke inng. faktura tatt med, dette er rettet.

Når man nå flytter sedlene fra en ordre i en annen avdeling blir regnskapspostene på hovedbok flyttet til riktig avdeling når man spør på posteringer. Men, om man tok ut en regnskapsrapport pr. avdeling lå postene fremdeles på den opprinnelig avdelingen og man måtte kjøre rutinen NYHBKSAL for å oppdatere, dette er rettet.

### **Slette ordre**

Under sletting av ordre var det brukt feil test-variabel når dokumenter (tilknytning) slettes. Det kan ha medført at dokument-tilknytning til eksisterende ordre har blitt slettet og ført til at dokumenter på den ordren som skal slettes – ikke har blitt slettet. Dette er rettet.

# **Regnskap**

### **Mva-meldingen 2022**

- Ny rapportering av MVA fra 1.januar 2022
- Ingen overgangsordning
- Skatteetatens mål med ny MVA-melding
	- o Enklere og mer effektivt for næringslivet
	- o Opplysninger som gir bedre kvalitet
	- o Rapportering av identiske koder
	- o Krever pålogging i Visma.Net plattform
		- Samme innlogging som Visma AutoPay

Egen rutinebeskrivelse for danning av Mva-meldingen 2022 og sending til AutoReport/Altinn er laget og lagt i hjelpen til VC:

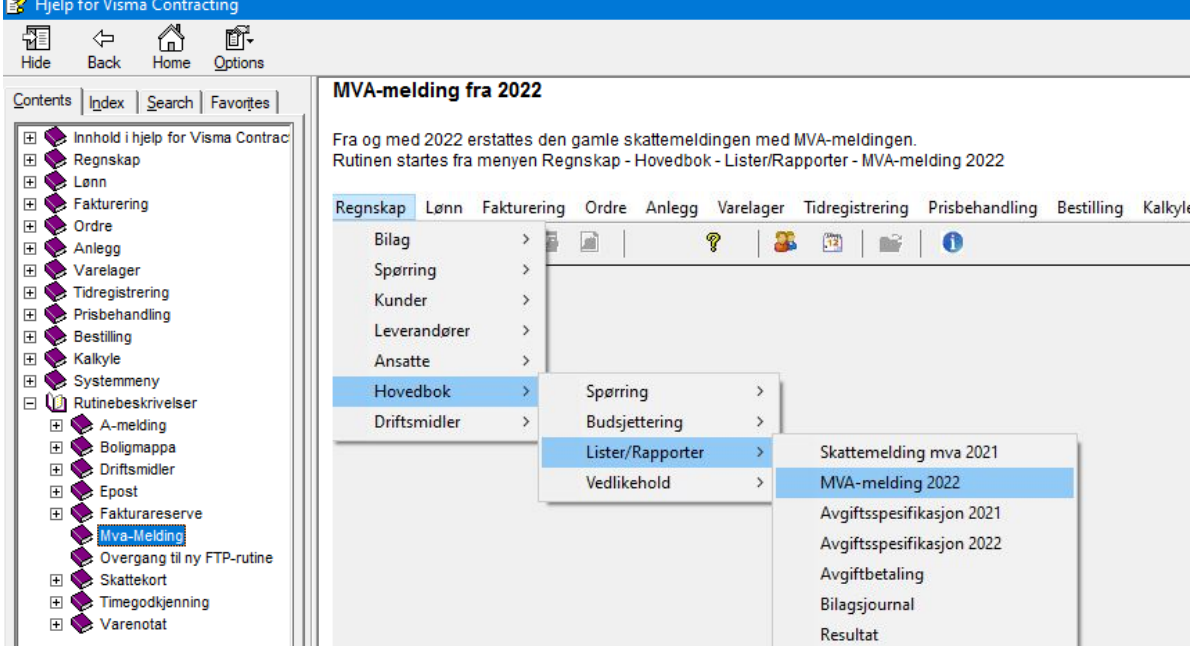

### **Utskrift kontrolliste ved overføring til eksternt regnskap**

Ny kode under Systemkoder – Regnskap, ramme Bilagsføring: Utskrift av kontrolliste v/eksternt regnskap.

Denne settes PÅ under konvertering til 16.00 hvis man har satt opp overføring til eksternt regnskap. Slå koden AV hvis du ikke ønsker utskrift av kontrolliste hver gang det dannes transaksjoner til eksternt regnskap.

System-Vedlikehold-Systemkoder-Regnskap

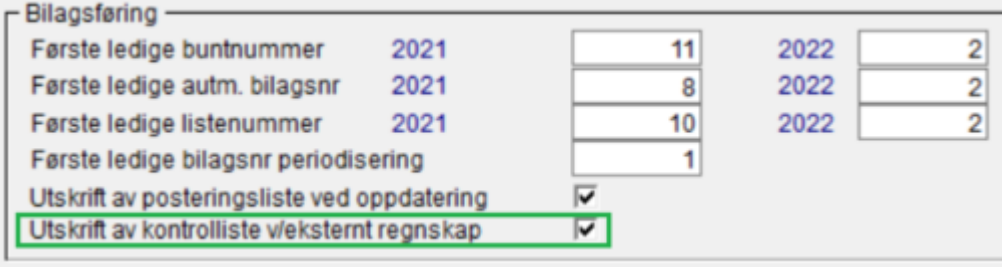

### **Avgiftskode for Autofakt**

Program AVGAUTF er lagt til i konverteringen. Programmet oppretter avg.kode for autofakt (A) hvis denne ikke finnes og setter inn avgiftskoden på alle hovedboksposter fra autofakt i inneværende år.

### **Budsjett regnskap**

Fjernet test på år slik at man nå ikke må åpne for 2 år for å skrive ut neste års budsjett.

### **Transaksjonsliste leverandører – åpne poster**

Ved overføring til Excel blir nå posteringens KID-nummer med.

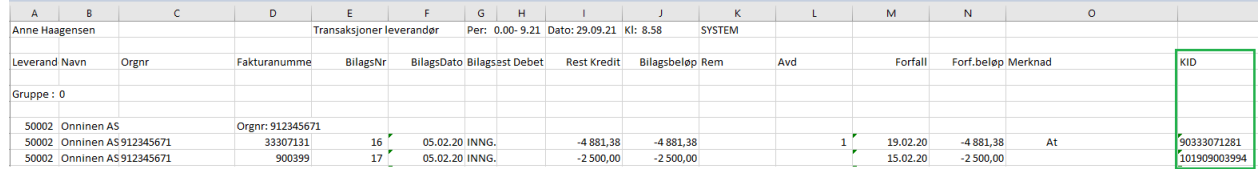

### **Varelager**

### **Varetelling – stikkprøve**

Ved stikkprøvetelling og antall opptalt = 0, blir det nåtatt hensyn til at det har vært registreringer inn/ut på lager i mellomtiden.

### **System**

### **Overføring til Visma Business**

Feltet for leverandørens fakturanummer er utvidet da det inneholdt for få tegn.

### **Nytt program – Visma.net innstillinger**

Programmet erstatter *AutoPay innstillinger* og samler alle innstillinger for *Visma.net* i ett program. Integrert mot AutoReport for sending av MVA-melding 2022 til AutoReport/Altinn. Se egen beskrivelse i Hjelpen.

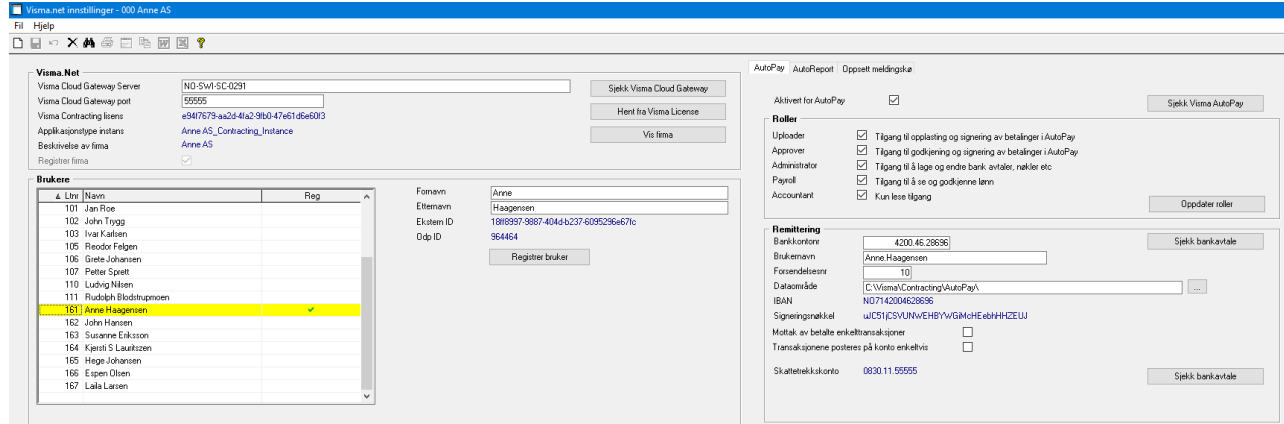

### **MVA-satsene**

Hentes nå fra Firmaopplysninger-Offentlige satser/grenser i stedet for Firmaregister-Hovedopplysninger-Avgifts satser.

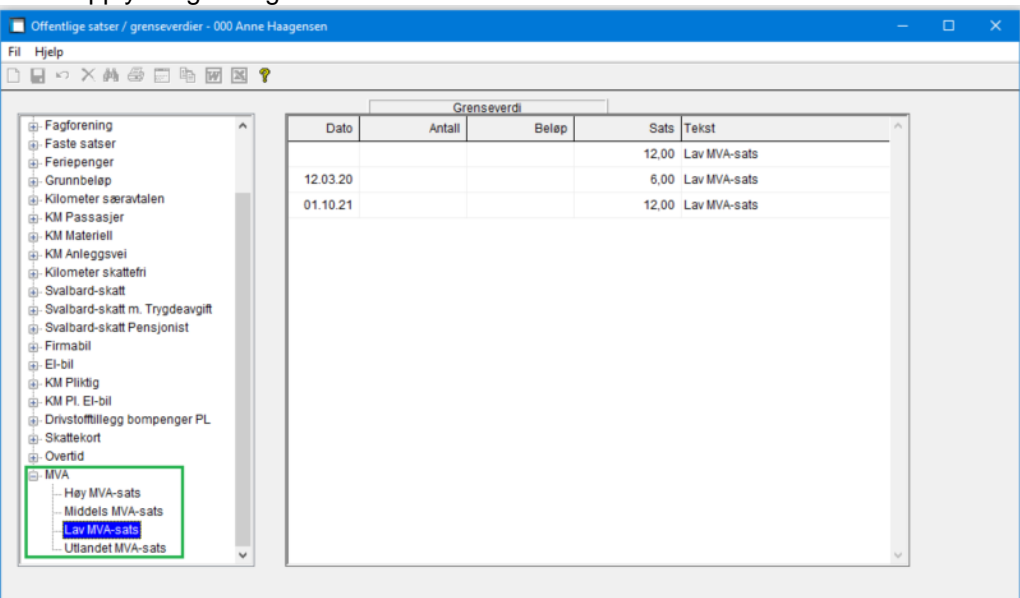

### **Grunnbeløpet til folketrygden**

Korrigert grunnbeløpet med virkning fra 01.05.21.

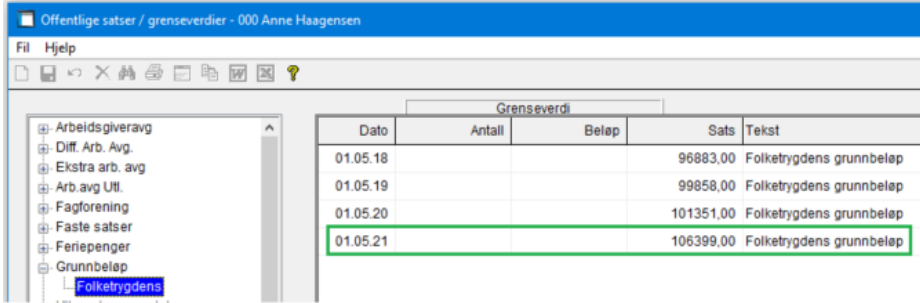

## **Visma Dokument Center**

### **Avdelingsnøkkel registrert i VDC**

Når man registrerer avdelingsnøkkel i VDC og man har kode for manuell avdelingsfordeling fra VDC, blir avdelingsnøkkelen tatt med til Contracting uavhengig om konto er påført avdelingsnøkkel eller ikke.

### **Tekst til pakkseddel**

Utvidet felt for tekst som tas med til pakkseddel i VC